Join the Commission meeting on a computer, smartphone, or tablet by going to our <u>Commission</u>

Meeting web page (https://www.douglascountyks.org/commission/meetings) and click the meeting link.

**Speaking from a computer:** You will need to enter you meeting ID number. When you wish to speak, you will need to raise your hand in Zoom. To do this, move your mouse pointer to the bottom of the Zoom window and click the Raise Hand icon in the toolbar that appears at the bottom of the Zoom window.

**Speaking from a smartphone or tablet:** Using the Zoom app on your device, join the meeting. To raise your hand tap he screen and tap the Raise Hand icon in the toolbar that appears at the bottom of your device screen.

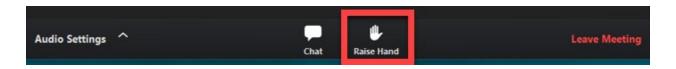

**Speaking from a telephone:** Dial into the meeting using the number displayed below. Enter the meeting ID when prompted. When you wish to raise your hand to speak, press \*9 on your telephone keypad.

Dial this number: 1-312-626-6799

Meeting ID: 984 4295 2462 (for the March 17 meeting)